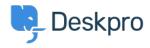

Base de conocimiento > Deskpro Legacy > How do I assign out-of-hour tickets to a particular team?

## How do I assign out-of-hour tickets to a particular team?

Ben Henley - 2024-01-09 - Comentario (1) - Deskpro Legacy

Suppose you want to treat incoming tickets differently if they are created outside of working hours. In this example, we'll show how to assign them to a night shift team.

This is easy to accomplish with triggers:

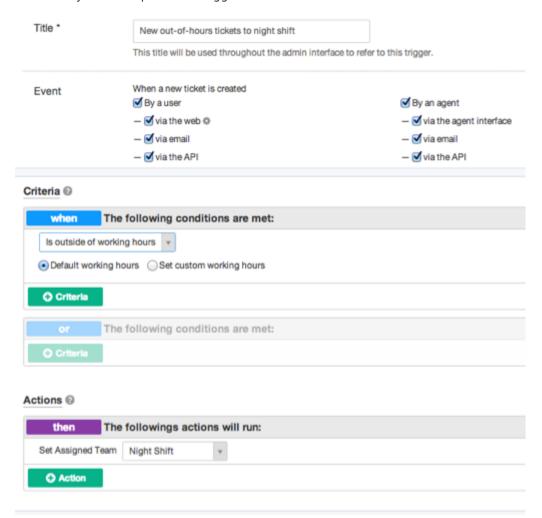

Note that the "working hours" used will be those **Default Working Hours** in **Tickets** > **Settings** - but you could choose to specify custom hours just for this trigger.

You'd probably also want the same team to receive *replies* to tickets from users, not just new tickets:

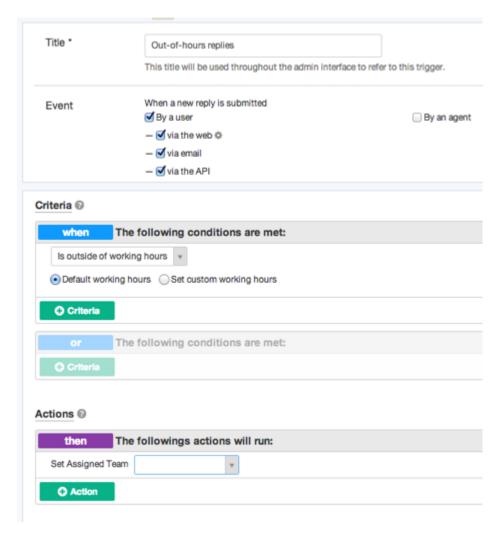

Comentario (1)

## Comentario (1)

## **Alberto**

9 years ago

Hi and thank you for your psot, but i cannot find any entry "is outside of workingshours" in my triggers. Where do i find them, what i have to do? Thank you